## Raporların İçeri Alınması (Import)

Hazırlanmış rapor tasarımları ve filtreler ürün içerisine aktarılabilir. Raporların ürün içerisine alınması hakkında ayrıntılı bilgiye bu dokümandan ulaşılır.

Örnek olarak Tahakkuk Listesi raporunu içeri almak için aşağıdaki işlemler yapılır.

Ücret Yönetimi/Raporlar/Tahakkuk Listesi ekranına girilir. Özel Ayarları Kullan seçeneği ile açılan ekranda sağ tuş menüsünde yer alan "Dosyadan Yükle" işlemine tıklanır.

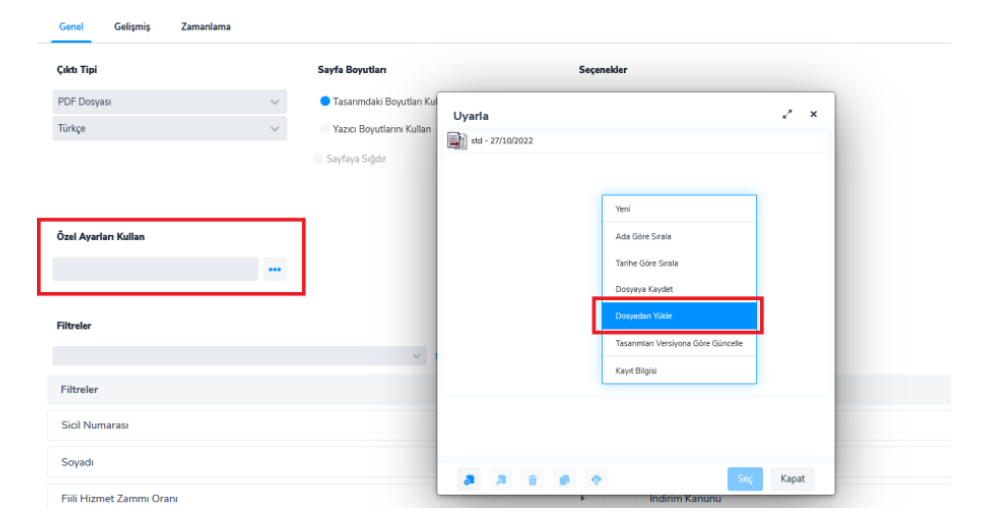

Dosya yöneticisi ekranında Yükle butonuna tıklanır. Açılan ekrandan içeri alınmak istenen ".jrf " uzantılı dosya seçilir.

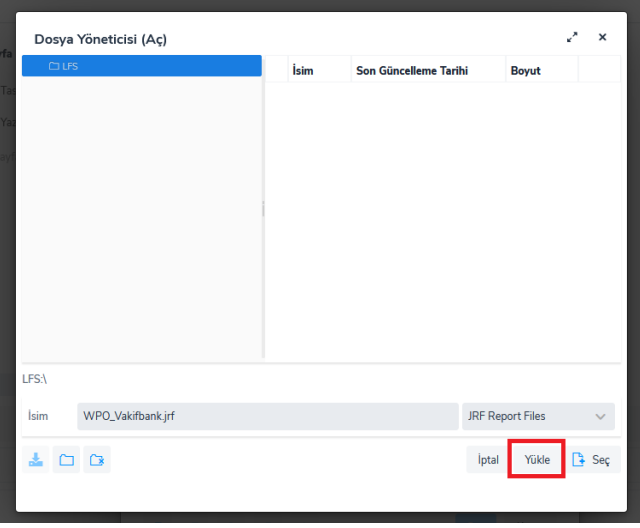

Seç butonuna tıklanır.

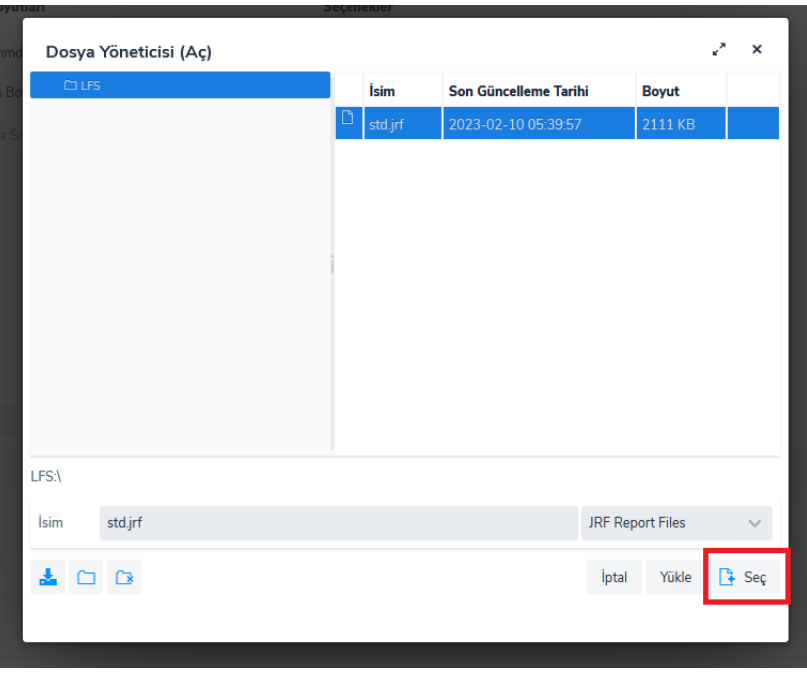

Tasarıma isim verilerek kaydedilir. Tasarım Açılır.

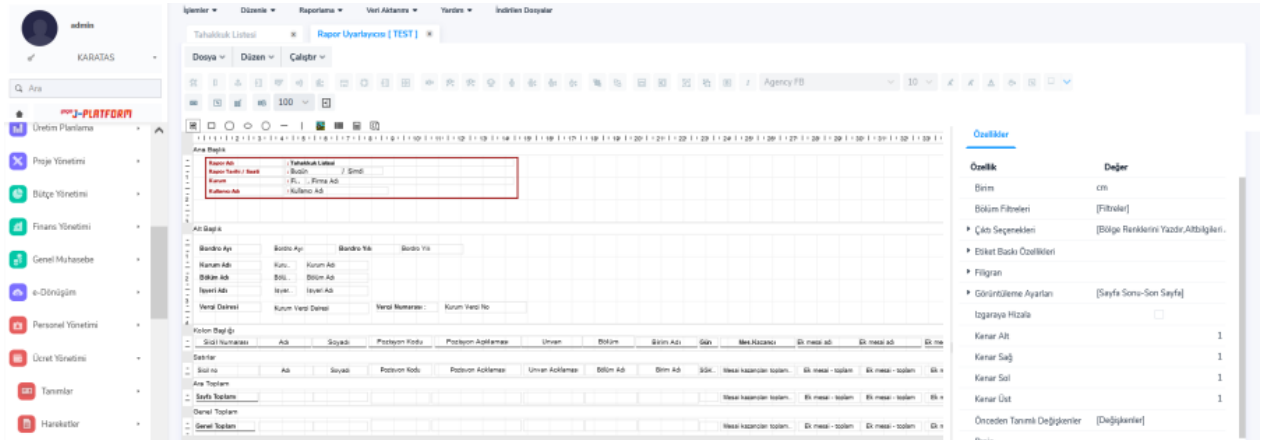

Rapor tasarımının içerisinden İçeri Al seçeneği ile lrexc uzantılı dosya alınır ve böylece rapordaki tanımlı alanlar ve filtreler rapora tanımlanmış olur.

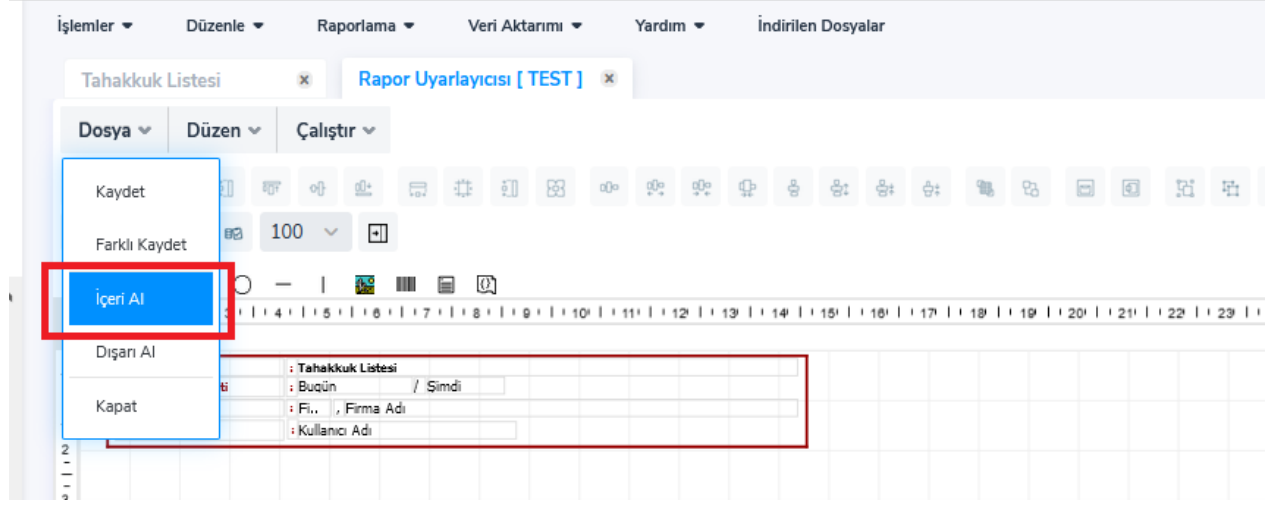

Yükle butonu ile dosya seçilir ve içeri alınır.

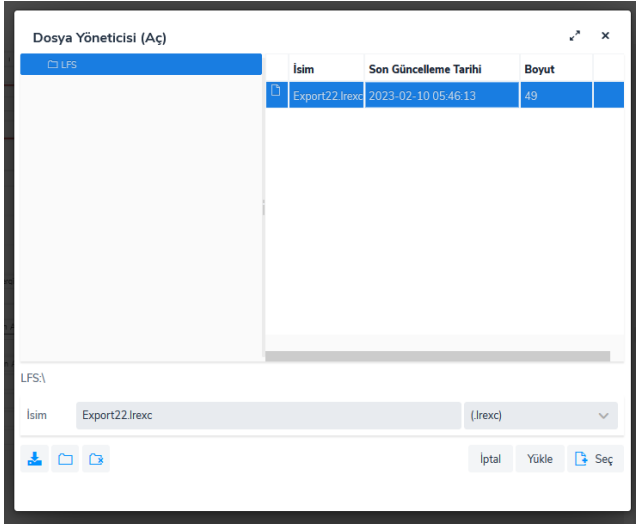

İçeriye aktarılmak istenen seçeneklerden istenilenler seçilir ve Raporu İçeriye Al butonuna tıklanır.

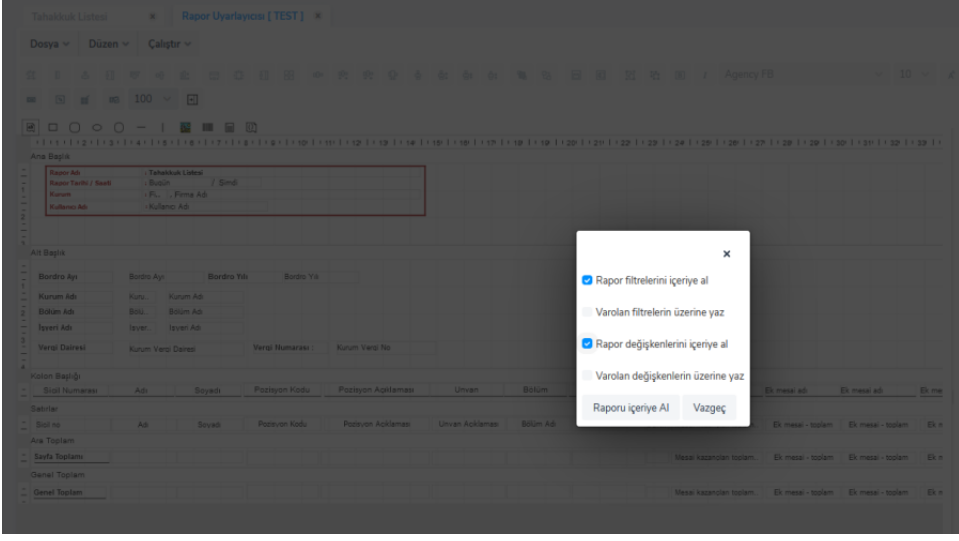